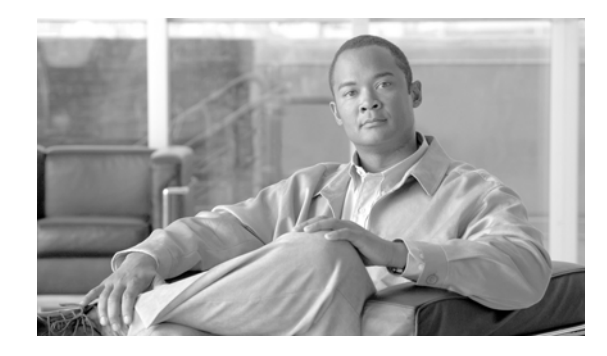

# **Network Virtualization—Services Edge Design Guide**

The centralization of access to shared services provides a common point of policy enforcement and control for all VPNs. This is referred to as the services edge functional area. Services edge has more of a logical than a physical meaning. In a specific network design, the point of policy enforcement can be physically located in a specific area of the network, but in certain cases, it might also be spread around the network.

For related information, see the following documents:

- **•** *Network Virtualization—Guest and Partner Access Deployment Guide* (OL-13635-01)
- **•** *Network Virtualization—Network Admission Control Deployment Guide* (OL-13636-01)
- **•** *Network Virtualization—Path Isolation Design Guide* (OL-13638-01)

## **Contents**

 $\frac{1}{2}$ 

CISCO.

[Introduction](#page-1-0) **2** [Services Edge—Document Scope](#page-3-0) **4** [Unprotected Services](#page-4-0) **4** [Protected Services](#page-4-1) **5** [Integrating a Multi-VRF Solution into the Data Center](#page-4-2) **5** [Shared Services Implementation in the Data Center](#page-7-0) **8** [Shared Internet Access—Virtualized Internet Edge Design](#page-11-0) **11** [Firewall in Routed Mode](#page-14-0) **15** [Firewall in Transparent Mode](#page-15-0) **16** [Centralized Web Authentication Services](#page-16-0) **17** [Cisco Clean Access](#page-18-0) **19**

## <span id="page-1-0"></span>**Introduction**

The term *network virtualization* refers to the creation of logical isolated network partitions overlaid on top of a common enterprise physical network infrastructure, as shown in [Figure](#page-1-1) 1.

<span id="page-1-1"></span>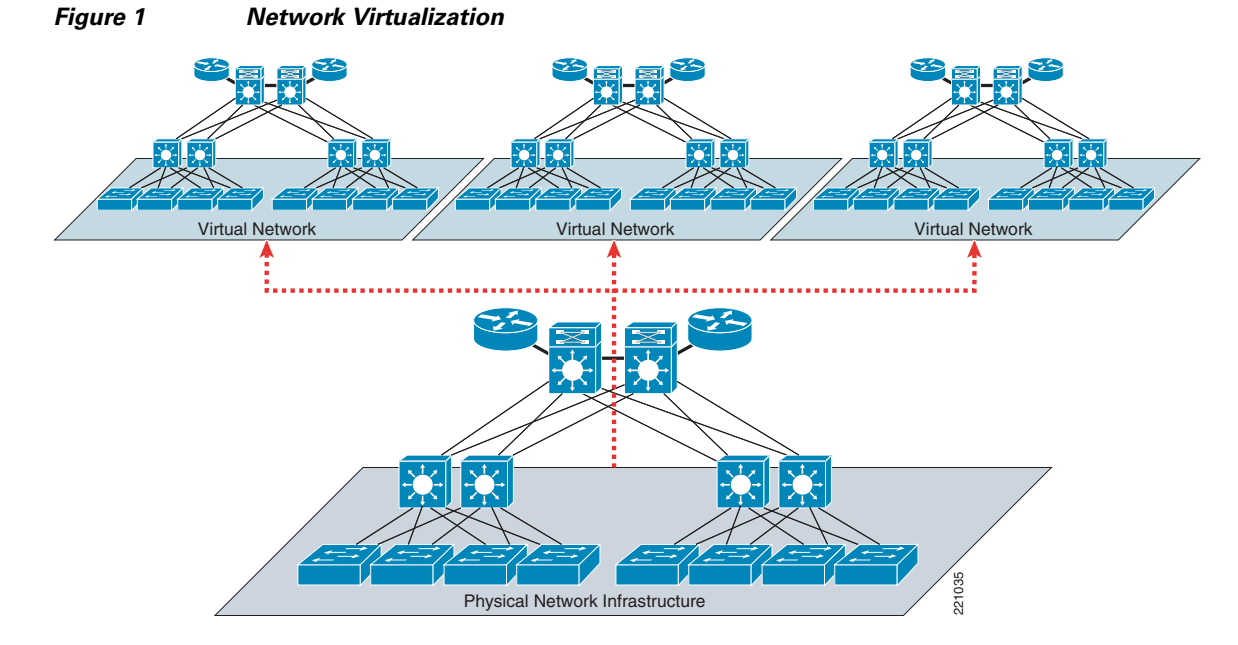

Each partition is logically isolated from the others and must provide the same services that would be available in a traditional dedicated enterprise network. This essentially means that the experience of the end user is that of being connected to a dedicated network that provides privacy, security, an independent set of policies, service level, and even routing decisions.

At the same time, the network administrator can easily create and modify virtual work environments for the various groups of users, and adapt to changing business requirements in a much easier way. The latter derives from the ability to create security zones that are governed by policies enforced centrally. Because policies are centrally enforced, adding users and services to or removing them from a VPN requires no policy reconfiguration. Meanwhile, new policies affecting an entire group can be deployed centrally at the VPN perimeter. Thus, virtualizing the enterprise network infrastructure provides the benefits of leveraging multiple networks but not the associated costs, because operationally they should behave like one network (reducing the relative operating expenses).

Network virtualization responds to both simple and complex business drivers. As an example of a simple scenario, an enterprise wants to provide Internet access to visitors (guest access). The stringent requirement in this case is to allow visitors external Internet access while preventing any possibility of connection to the enterprise internal resources and services. This can be achieved by dedicating a logical "virtual network" to handle the entire guest communications. A similar case is where Internet access can be combined with connectivity to a subset of the enterprise internal resources, as is typical in partner access deployments.

Another simple scenario is the creation of a logical partition to be dedicated to the machines that have been quarantined as a result of a Network Access Control (NAC) posture validation. In this case, it is essential to guarantee isolation of these devices in a remediation segment of the network, where only access to remediation servers is possible until the process of cleaning and patching the machine is successfully completed.

As an example of a more complex scenario, an enterprise IT department starts functioning as a service provider, offering access to the enterprise network to a variety of "customers" that need to be kept logically isolated from each other. Users belonging to each logical partition can communicate with each other and can access dedicated network resources, but inter-communication between groups is prohibited. A typical deployment scenario in this category involves retail stores such as Best Buy, Albertson's, Wal-Mart, and so on, that provide on-location network access for kiosks or hotspot providers.

The architecture of an end-to-end network virtualization solution that is targeted to satisfy the requirements listed above can be separated in three logical functional areas (see [Figure](#page-2-0) 2):

- **•** Access control
- **•** Path isolation
- **•** Services edge

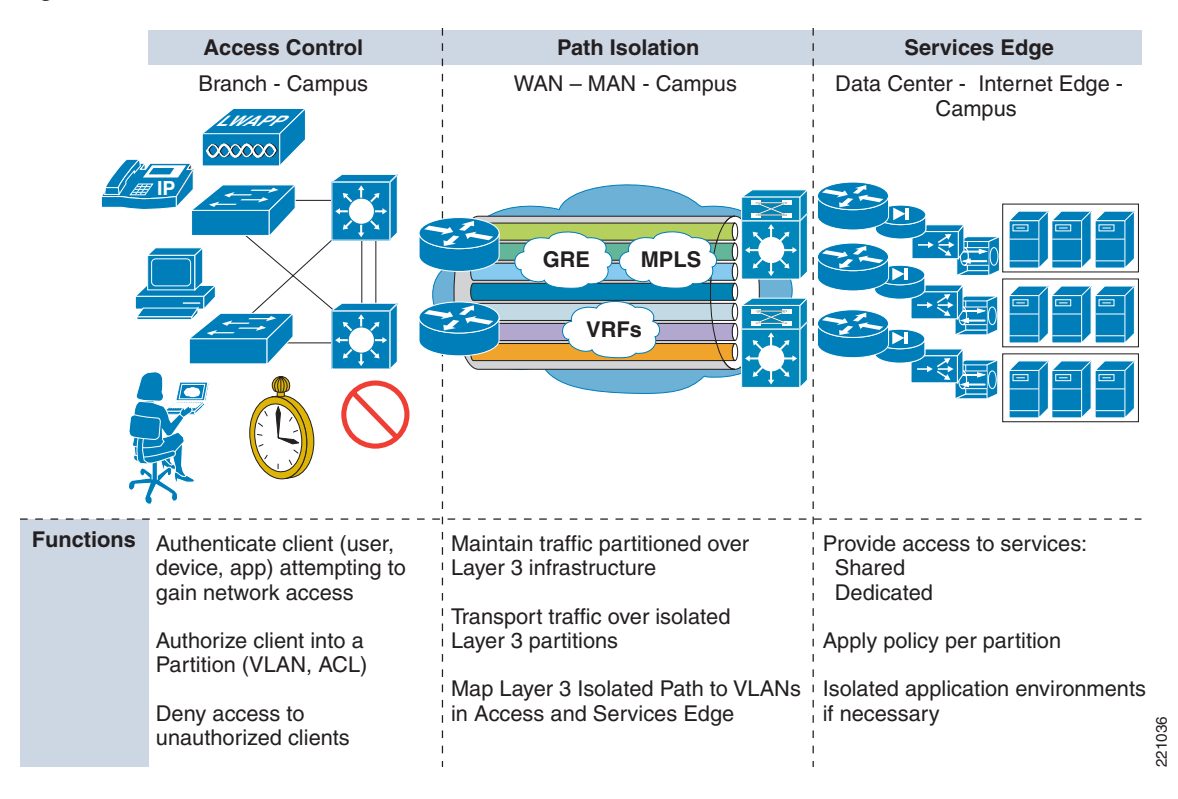

#### <span id="page-2-0"></span>*Figure 2 Network Virtualization—Three Functional Areas*

Each area performs several functions and interfaces with the other functional areas to provide a complete integrated end-to-end solution.

Each of these areas is discussed in great detail in a separate design guide. This document addresses the requirement of the services edge. For information on the other two functional areas, see the following guides:

- **•** *Network Virtualization— Access Control Design Guide* (OL-13634-01)
- **•** *Network Virtualization—Path Isolation Design Guide* (OL-13638-01)

The virtualization of the enterprise network allows for the creation of a separate logical network that is placed on top of the physical infrastructure. The default state of these virtual networks (VPNs) is to be totally isolated from each other, in this way simulating separate physical networks.

Г

This default behavior may need to be changed when the various VPNs need to share certain services, such as Internet access as well as network services such as DHCP and DNS, and server farms.

This document presents alternative ways to accomplish this sharing of resources between various VPNs. The services that need to be shared are discussed, as well as the distinction between protected and unprotected services. This document broadly categorizes services that are shared by many VPNs as either protected or unprotected, depending on how they are accessed.

Various technologies are discussed that achieve the sharing of resources between different network partitions. To make good use of this document, note the following:

- The various technologies are discussed in the context of the network virtualization project. This means that for these technologies, the details that have been validated and positioned as part of the network virtualization project to provide an answer to the business problems previously listed are discussed.
- Not all the technologies found in this design guide represent the right fit for each business problem. For example, there may be scenarios (such as guest access) where resources are dedicated to the specific virtual network and no sharing at all is required. To properly map the technologies discussed here with each specific business problem, reference the following deployment guides:
	- **–** *Network Virtualization—Access Control Design Guide* (OL-13634-01)
	- **–** *Network Virtualization—Guest and Partner Access Deployment Guide* (OL-13635-01)
	- **–** *Network Virtualization—Network Admission Control Deployment Guide* (OL-13636-01)
	- **–** *Network Virtualization—Path Isolation Design Guide* (OL-13638-01)

### <span id="page-3-0"></span>**Services Edge—Document Scope**

The services edge portion of the overall network virtualization process is where a large part of policy enforcement and traffic manipulation is done. Before the services edge is implemented, it is important to thoroughly understand which methodology is to be deployed and what the trade-offs are for selecting the methods described in this guide. It is also important for customers to understand their applications and their associated traffic flows to help in the overall network optimization process.

This guide accomplishes the following:

- Provides guidelines on how to accomplish the integration of multi-VPN Routing and Forwarding (VRF) solutions into the data center core layer while using the core nodes as provider edge (PE) routers.
- **•** Presents implementation options for providing shared services in a multi-VRF environment using the Cisco Application Control Engine (ACE) and the Cisco Firewall Services Module (FWSM).
- Distinguishes between protected and unprotected services, and discusses the design of the services edge to allow shared access to the most typical shared resource, which is the Internet.
- Describes the use of web authentication appliances to authenticate and authorize users before permitting Internet access. This is a common requirement in the enterprise arena when providing guest access services to visitors, but can also be leveraged in various contexts.

Although this guide addresses many technical areas, it does not address during this phase of the network virtualization project the following areas:

- **•** Placing of voice services or multicast services into a VRF.
- **•** Use of overlapping IP addresses in the VRFs. IP address overlap may be addressed in the future; the major reason for not addressing it in this guide is because of the operational impacts that this causes to customer networks in the operations and management aspects of the network infrastructure.

### <span id="page-4-0"></span>**Unprotected Services**

An unprotected service is a service that can be accessed openly without subjecting the traffic to any type of security check. An unprotected service is reachable from one or more VPNs without having a policy enforcement point between the service and the requesting host. The best path routes to reach an unprotected service can be present in the various VPNs that can access the service.

In general, this type of access is used to provide shared DHCP or DNS services to the various VPNs without adding an unnecessary load to the firewalls that are being used to control access to other shared services that must be protected.

### <span id="page-4-1"></span>**Protected Services**

Protected services must be accessible from the VPNs, but only after specific security policies are enforced. To be able to enforce the necessary security policies in a manageable way, access to the services must go through a policy enforcement point. Thus, all traffic reaching the services must be routed through a common point of policy enforcement. As a result, the routing between a requesting host and a service can potentially be less than optimal. However, this is true only in very specific scenarios, such as when the shared services themselves are part of a VPN. In general, shared services that are to be protected are centrally located for optimal accessibility.

Examples of protected services include server farms and the Internet. When accessing the Internet, not only is it necessary to control access to the service from the VPNs, but it is also critical to control any access initiated from the service area towards the VPNs. Ideally, none of the VPNs should be accessed from the Internet; thus access into the VPNs from the services area is generally prohibited.

In cases where VPNs must communicate with each other in a controlled manner, the policies at the VPN perimeter can be changed to provide such access. In this particular inter-VPN connectivity application, the policies must be open to allow externally-initiated communication into the VPNs.

## <span id="page-4-2"></span>**Integrating a Multi-VRF Solution into the Data Center**

One of the most common implementations of a multi-VRF solution is in data center consolidation, which allows multiple applications to reside in one central facility and to share a common WAN infrastructure that services more than one customer segment.

Benefits of this solution include the ability to consolidate data centers during a merger or acquisition, or the ability to offer tenant-type services for various locations. This solution allows the common WAN infrastructure to be virtualized across multiple departments or customers, and allows them to maintain separation from their data center resources all the way to their branch locations.

The actual implementation of this solution requires that the core nodes be treated as the PE routers if you are using a Multiprotocol Label Switching (MPLS) network. The reasons for not extending the core routing further into the data center are that doing so introduces core routing into the facility, and thus reduces convergence times in the event of a physical link problem in the data center. It also mandates the use of a larger memory pool to support the data center Interior Gateway Protocol (IGP), Border Gateway Protocol (BGP) for MPLS reachability, and then the actual VRF route tables. This can limit platform selection by the customer and also affect services deployment in the data center.

Terminating the VRFs on the PE routers in the core maintains a clean separation of the WAN/data center. (See [Figure](#page-5-0) 3.) This eliminates the need for appliances or services modules to become VRF-aware, which can potentially impact the data center design as it scales to support a larger server install base as servers are consolidated. This is because many services appliances and services modules are not

 $\mathbf I$ 

currently MPLS VRF-aware. Sub-interfaces are used for the VRFs because it is assumed that the global table will be the existing network for a customer seeking to deploy a virtualized network. Creating the virtualized network out of sub-interfaces avoids the need to make changes to this table, and there is no impact to the global table as you migrate to this new environment.

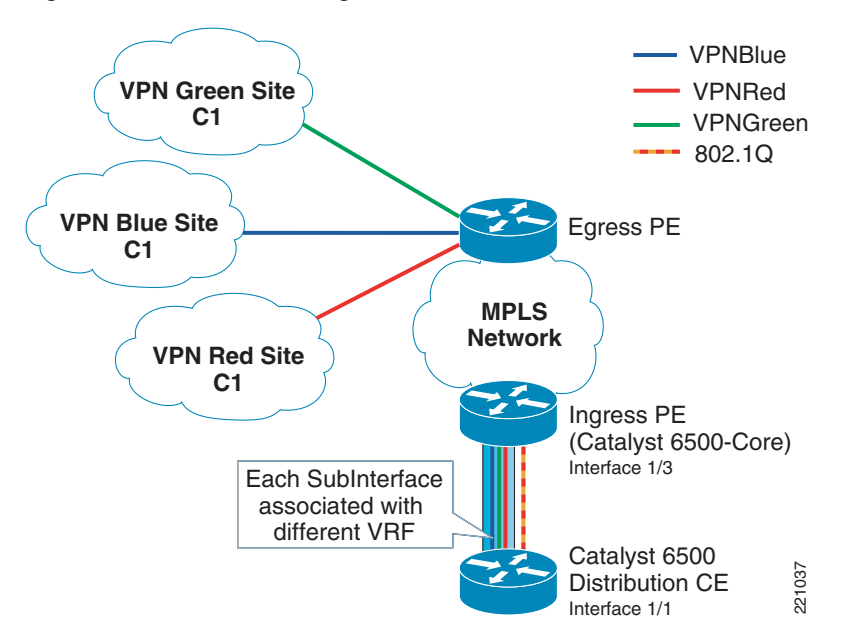

<span id="page-5-0"></span>*Figure 3 Terminating the VRFs on the PE Routers in the Core*

The following shows the ingress PE (Catalyst 6500-core data center switch) VRF 1 configuration:

```
ip vrf v1
  rd 64001:1
 route-target export 64000:1
 route-target import 64000:1
!
mpls label protocol ldp
tag-switching tdp discovery hello interval 1
tag-switching tdp discovery hello holdtime 3
tag-switching tdp router-id Loopback10 force
!
interface TenGigabitEthernet1/3
 description 10GE to cr15-6500-1 (DC Aggr. 1)
 ip address 10.136.0.4 255.255.255.254
 ip hello-interval eigrp 100 1
 ip hold-time eigrp 100 3
  ip authentication mode eigrp 100 md5
  ip authentication key-chain eigrp 100 eigrp
  ip pim sparse-mode
 load-interval 30
 tag-switching ip
 mls qos trust dscp
!
interface TenGigabitEthernet1/3.201
 description link to cr15-6500-1 (v1)
encapsulation dot1Q 201
 ip vrf forwarding v1
 ip address 10.136.0.20 255.255.255.254
 ip hello-interval eigrp 100 1
  ip hold-time eigrp 100 3
  ip authentication mode eigrp 100 md5
```

```
 ip authentication key-chain eigrp 100 eigrp
!
 address-family ipv4 vrf v1
 redistribute bgp 64000 metric 100000 0 255 1 1500 route-map routes_to_DC
 network 10.0.0.0
  distribute-list 40 in
 no auto-summary
  autonomous-system 100
  exit-address-family
  !
 address-family ipv4 vrf v1
 redistribute eigrp 100
 maximum-paths ibgp 8 import 6
 no auto-summary
 no synchronization
 exit-address-family
 !
no logging event link-status boot
logging event link-status default
logging 172.26.158.251
access-list 40 permit 10.136.0.0 0.0.255.255
access-list 40 permit 13.0.0.0 0.255.255.255
access-list 41 permit 10.136.254.0 0.0.0.255
cdp timer 5
!
route-map routes_from_DC permit 10
 match ip address 40
```
The following shows the Catalyst 6500 distribution customer edge (CE) configuration:

```
svclc multiple-vlan-interfaces
svclc module 3 vlan-group 2,3
svclc vlan-group 1 900-905,950,960
svclc vlan-group 2 970,980,1050-1055
svclc vlan-group 3 2,12,22,32,42,52
firewall multiple-vlan-interfaces
firewall module 4 vlan-group 1,2
ip subnet-zero
!
ip vrf v1
 rd 64001:1
!
vlan 2
 name Voice_VLAN_1_Global
!
vlan 12
 name Voice_VLAN_1_v1
!
vlan 181
name transit_v1
!
vlan 900
 name global-table-fwsm-ingress
!
vlan 901
 name vrf-1-fwsm-ingress
!
vlan 1051
 name vrf-1-ace-ingress
!
interface TenGigabitEthernet1/1
 description 10GE to cr14-6500-1 (DC core 1)
  ip address 10.136.0.5 255.255.255.254
```

```
 ip hello-interval eigrp 100 1
 ip hold-time eigrp 100 3
 ip authentication mode eigrp 100 md5
 ip authentication key-chain eigrp 100 eigrp
 ip pim sparse-mode
 load-interval 30
 mls qos trust dscp
interface TenGigabitEthernet1/1.201
 description link to cr14-6500-1 (v1)
  encapsulation dot1Q 201
 ip vrf forwarding v1
 ip address 10.136.0.21 255.255.255.254
 ip hello-interval eigrp 100 1
 ip hold-time eigrp 100 3
 ip authentication mode eigrp 100 md5
 ip authentication key-chain eigrp 100 eigrp
!
interface Vlan181
 description transit to cr15-6500-2 (v1)
  ip vrf forwarding v1
  ip address 10.136.0.180 255.255.255.254
 ip hello-interval eigrp 100 1
 ip hold-time eigrp 100 3
  ip authentication mode eigrp 100 md5
 ip authentication key-chain eigrp 100 eigrp
!
interface Vlan901
 description vrf-1-fwsm-ingress
 mac-address 0000.0000.0080
  ip vrf forwarding v1
 ip address 10.136.12.3 255.255.255.0
 load-interval 30
 standby 1 ip 10.136.12.1
 standby 1 timers msec 250 msec 750
 standby 1 priority 105
 standby 1 preempt delay minimum 180
 standby 1 authentication ese
!
 address-family ipv4 vrf v1
 network 10.0.0.0
 no auto-summary
 autonomous-system 100
 exit-address-family
  !
ip route vrf v1 10.136.2.133 255.255.255.255 10.136.2.133 global
!
arp vrf v1 10.136.12.248 0000.0000.0208 ARPA
```
## <span id="page-7-0"></span>**Shared Services Implementation in the Data Center**

Implementation of shared services in the data center treats the services to be shared no differently than any other VLAN or VPN defined, with the exception that this VPN exports its routes to most if not all of the other VPNs that exist in the network. The shared services VRF also needs to statically route into the global table until software support allows for importing and exporting of routes from the global table into a VRF. This support is available today on many routing platforms, but is not available until the Whitney 1.0 software release on the Cisco Catalyst 6500 product line. Using import and export commands allows the data center to act as the central policy enforcement area and to create a high capacity exchange framework between all VPNs, whether or not they need to reach services. The idea

**OL-13637-01**

here is to use access control lists (ACLs) to act as a first line of policy enforcement to allow VPNs to communicate to each other. Then within each VPN or VLAN, you can use the FWSM and ACE and their individual context capability to further manipulate traffic. (See [Figure](#page-8-0) 4.)

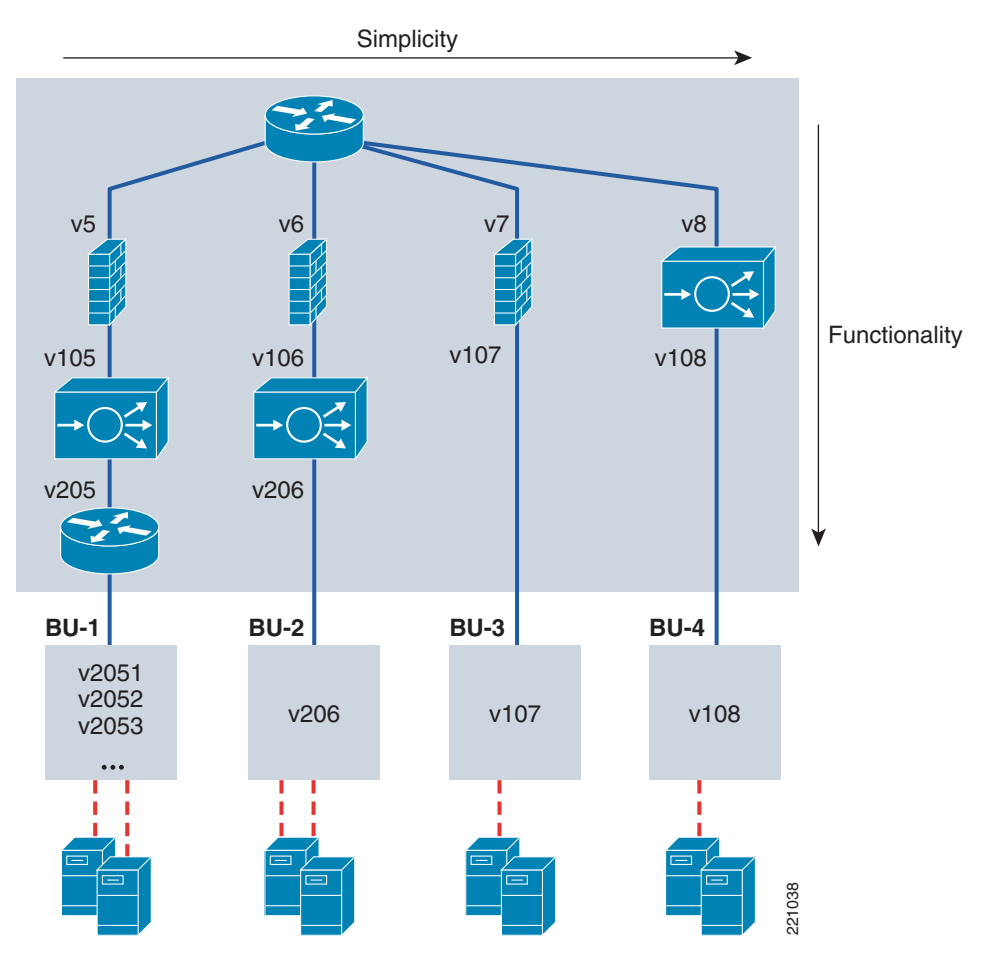

<span id="page-8-0"></span>*Figure 4 Service Creation in the Distribution Layer*

Careful consideration must be made in the distribution layer in the allocation of VLAN assignments and the termination of the VRFs. It is important to understand the service chaining needed for each customer environment and whether policies can be shared. If transparent operation mode is to be implemented, you must ensure that Bridge Protocol Data Unit (BPDU) forwarding is enabled in both the FWSM and the ACE module. Careful consideration must be made in the distribution layer in the allocation of VLAN assignments and<br>the termination of the VRFs. It is important to understand the service chaining needed for each custome<br>environment and

For more information on service chaining and failover of services modules, see *Service Module Design with ACE and FWSM* at the following URL:

[http://www.cisco.com/application/pdf/en/us/guest/netsol/ns376/c649/ccmigration\\_09186a008078de90.](http://www.cisco.com/application/pdf/en/us/guest/netsol/ns376/c649/ccmigration_09186a008078de90.pdf) [pdf](http://www.cisco.com/application/pdf/en/us/guest/netsol/ns376/c649/ccmigration_09186a008078de90.pdf)

The next consideration is how to allow the shared services to be used by users in the global route table, and then the individual Customer VRFs.

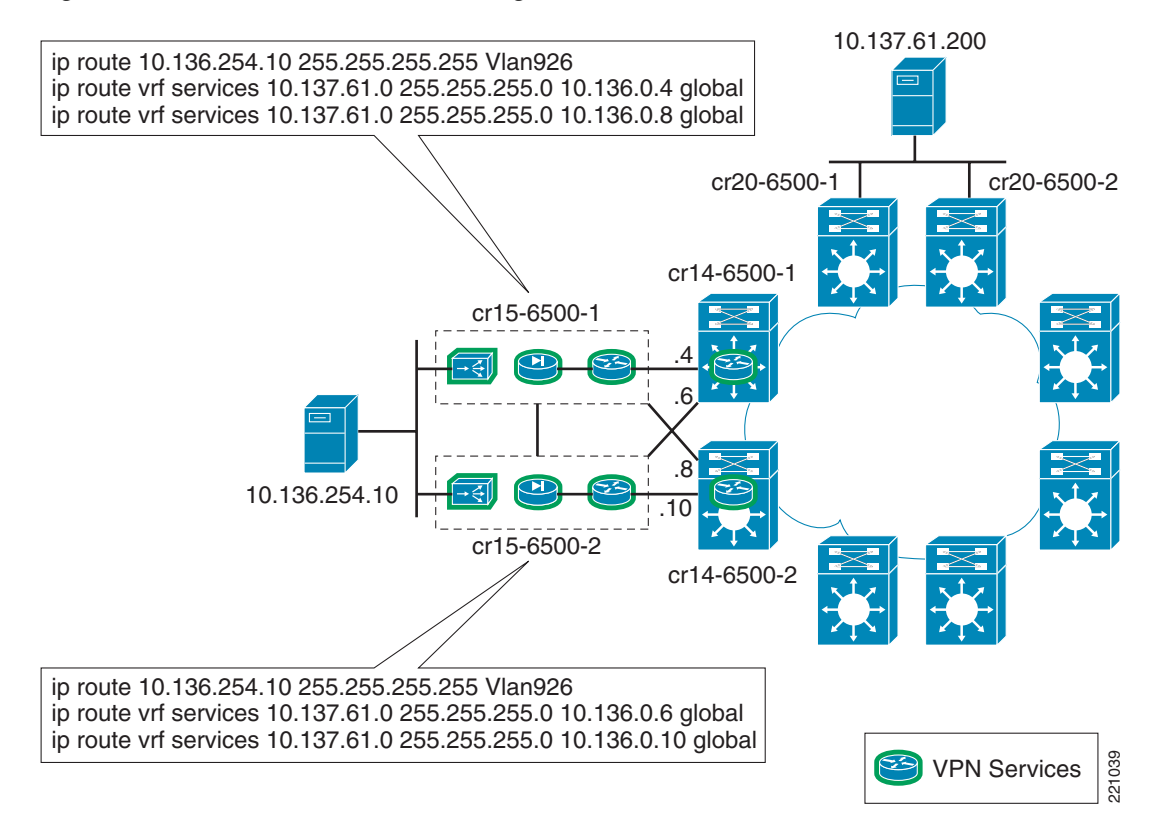

<span id="page-9-0"></span>*Figure 5 Shared Services—Sharing with Global Table*

After the services are working with the global table, the next area to address is sharing services between the VRFs. Again, this is accomplished through the use of export and import commands on the individual VRFs. The important thing to consider here is what are the application interdependencies, and whether any unique traffic patterns might dictate using shared versus non-shared resources. Before doing this, thoroughly examine the customer application environment to ensure that resources are positioned correctly for application optimization.

As an example, assume a customer has a home-grown application that relies heavily on DNS and Layer 2 communications between several organizations servers. It would not be advisable to insert Layer 3 boundaries into this environment until you can determine what the impact would be to the application.

The other method of allowing communication between the VPNs is to implement a data center fusion VRF to allow for shared Internet access. (See [Figure](#page-10-0) 6.)

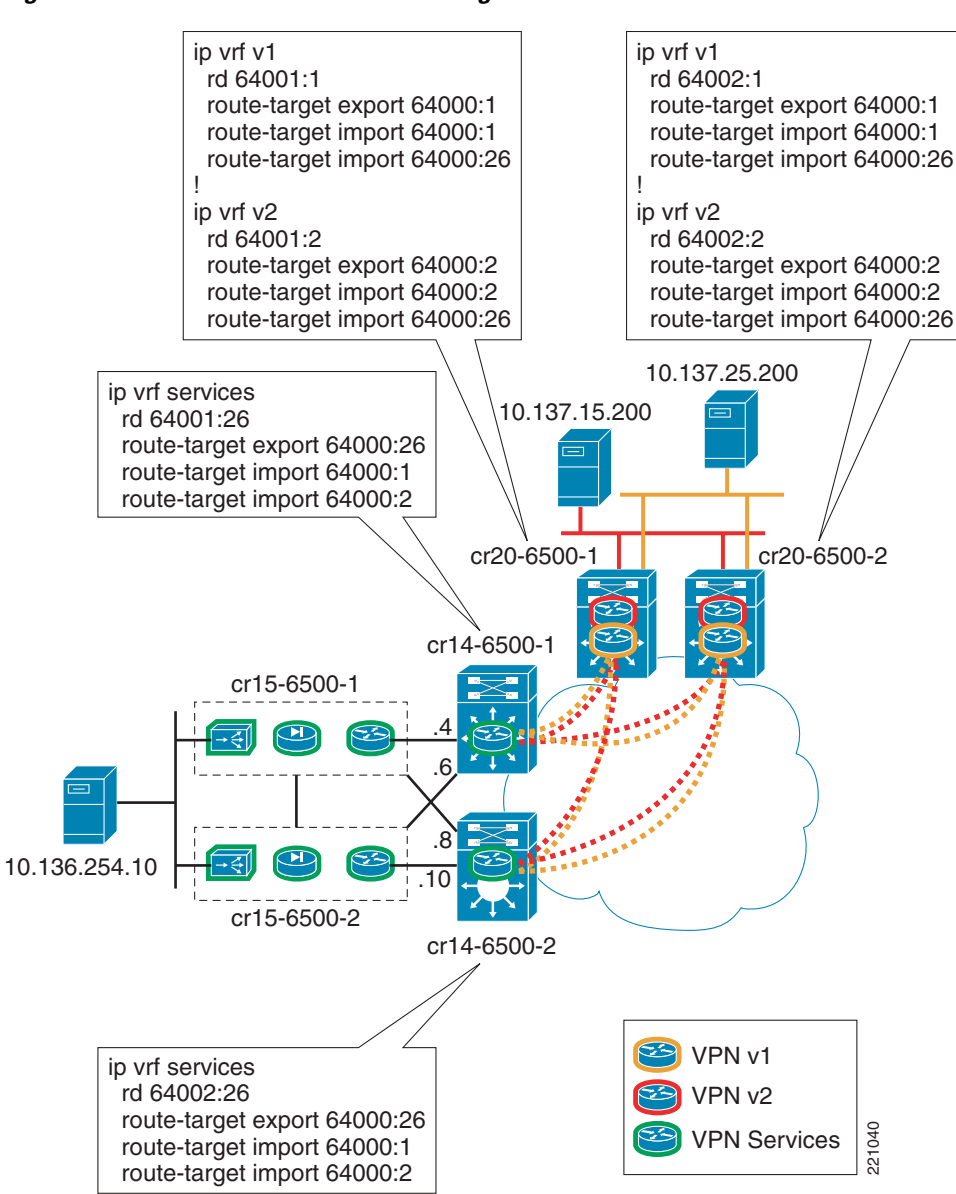

have their own service chain created and thus their own shared services policy implemented. Depending on the services contained in the shared services VRF, this can be either advantageous or unnecessary. Again, a thorough understanding of the customer environment is needed to make the design decision. Using the fusion router type solution almost certainly requires the implementation of the ACE and FWSM modules in multiple context mode, while the first shared services model can be implemented with the FWSM and Cisco Content Services Module (CSM) with both in a potentially non-contexted solution.

This method has the advantages of allowing every VRF that would need access to the shared services to

<span id="page-10-0"></span>*Figure 6 Shared Services—Sharing with Global Table*

## <span id="page-11-0"></span>**Shared Internet Access—Virtualized Internet Edge Design**

To allow secured communication between each VPN and the Internet, it is necessary to create unique points of ingress and egress to each defined virtual network. This can be achieved by configuring the routing inside each VPN to forward traffic destined outside the VPN to a specific gateway. When traffic reaches this gateway, it can be controlled by means of ACLs, firewalls, intrusion detection systems, or any other in-band security mechanisms that are considered necessary.

This is the equivalent of treating each VPN as if it were a physically separate network. Separate networks connecting to a common resource must have a security device head-end to control access to the network. The device typically used for this is a firewall. When accessing the Internet, the place in the network where such a firewall is deployed is known as the Internet edge. [Figure](#page-11-1) 7 illustrates a typical perimeter deployment for multiple VPNs accessing common services.

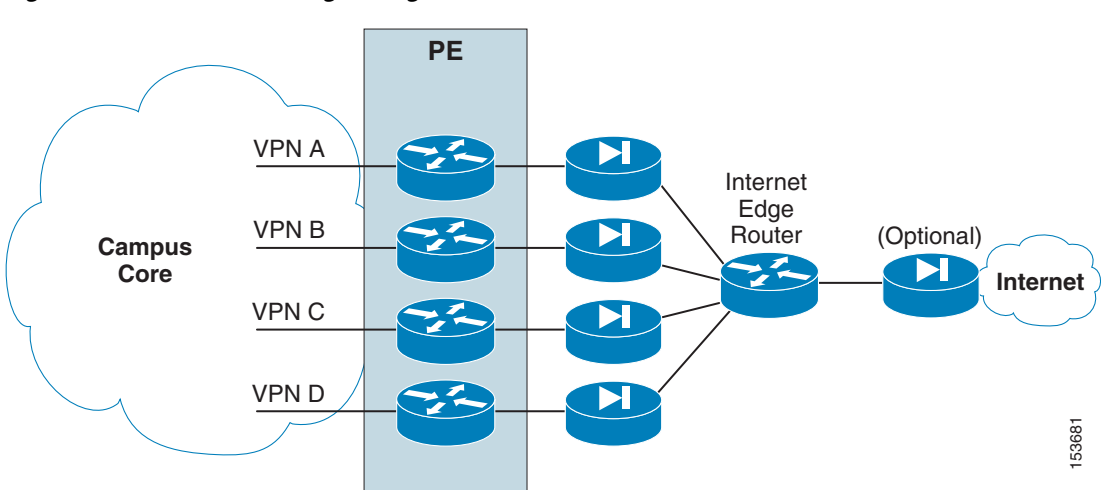

#### <span id="page-11-1"></span>*Figure 7 Internet Edge Design*

In the network diagram in [Figure](#page-11-1) 7, it is assumed that a separate VRF instance for each VPN is defined on the PE device in the Internet edge. However, a similar design where distributed ACLs are the mechanism deployed for path isolation can also be used in the scenario, as described in the *Network Virtualization—Path Isolation Design Guide*. In that case, no VRFs are defined and the traffic might be steered to a separate firewall by using policy-based routing (PBR).

As seen in [Figure](#page-11-1) 7, each VPN is head-ended by a dedicated firewall. This allows for the creation of security policies that are specific to each VPN, independent of each other. To access the shared services, all firewalls are connected to a fusion router. The fusion router can provide the VPNs with connectivity to the Internet or inter-VPN connectivity. Separate load balancers can also be deployed per VPN to create a complete service chain on a per-VPN basis (this is more relevant when deploying this model for accessing shared resources located in a data center).

The use of a fusion router raises two main concerns: the potential for traffic leaking between VPNs, and the risk of routes from one VPN being announced to another VPN. Having dedicated per-VPN firewalls prevents the leaking of traffic between VPNs through the fusion router by allowing only established connections to return through the VPN perimeter. It is important to configure the routing on the fusion device so that it does not advertise the routes from one VPN to another VPN. See [Firewall in Routed](#page-14-0)  [Mode, page](#page-14-0) 15 and [Firewall in Transparent Mode, page](#page-15-0) 16 for more information.

[Figure](#page-11-1) 7 shows an additional firewall separating the fusion area from the Internet. This firewall is optional, and is used to keep common services or transit traffic in the fusion area protected from the Internet.

The information in the following section, even though largely focused on providing Internet access, can be generalized to provide access to any resource external for a VPN. An external resource can also include resources in other VPNs; thus a resource in VPN A is considered an external resource for VPN B and it is therefore accessed through the secure VPN perimeter. This scenario is illustrated in [Figure](#page-12-0) 8.

<span id="page-12-0"></span>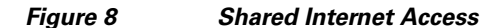

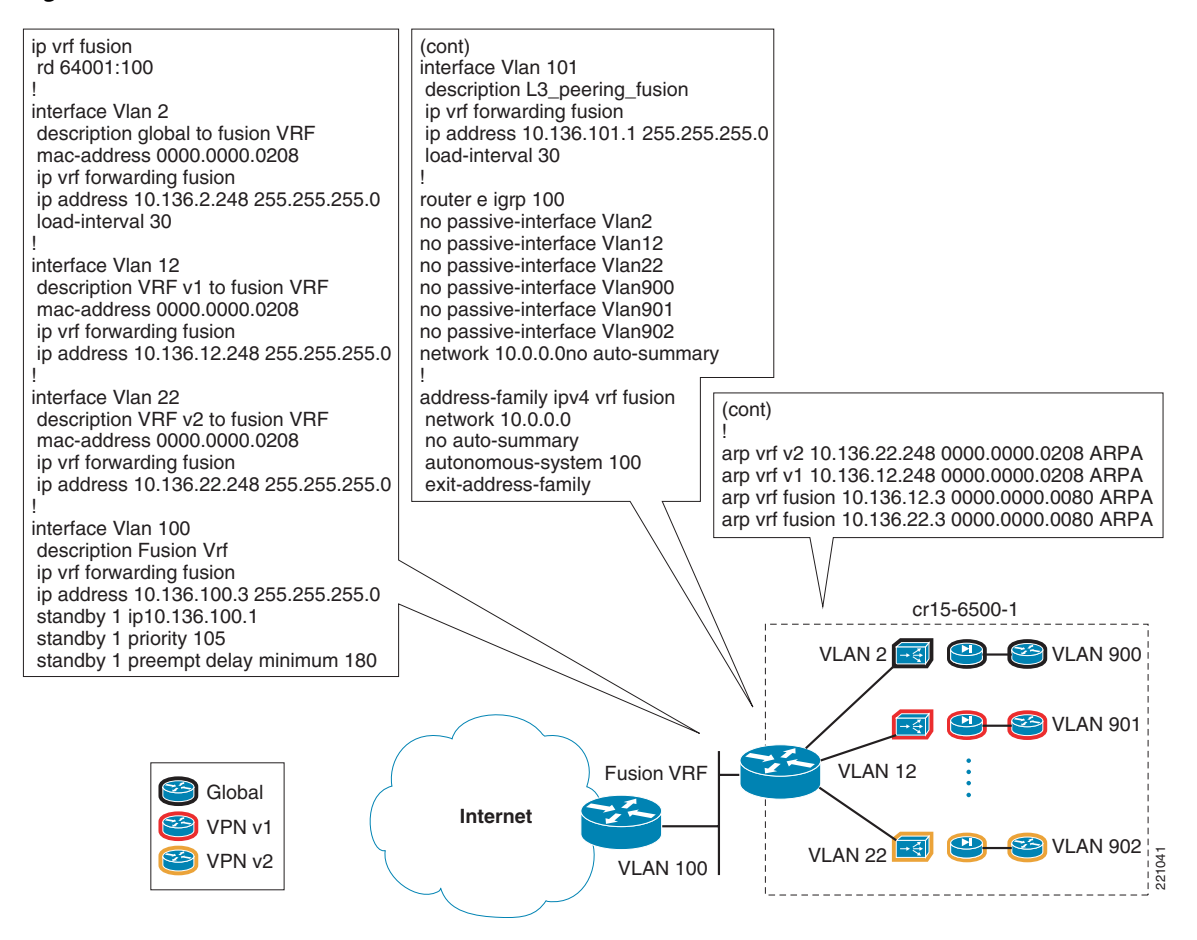

The use of service chaining allows for each VPN to have its own internal policy domain. This same service chaining can easily be applied to the fusion VRF to allow for a common policy to be applied to all users going to the Internet. This in effect simplifies the internal VPN policies because you can layer security and load balancing solutions instead of having to create a new policy for each VPN.

As the number of VPNs increases, head-ending each VPN onto its own firewall can become expensive and hard to manage. Cisco firewalls can be virtualized, and therefore offer a separate context for each VPN on the same physical appliance. The resulting topology is shown in [Figure](#page-13-0) 9. Note that a single physical firewall provides a dedicated logical firewall to each VPN.

<span id="page-13-0"></span>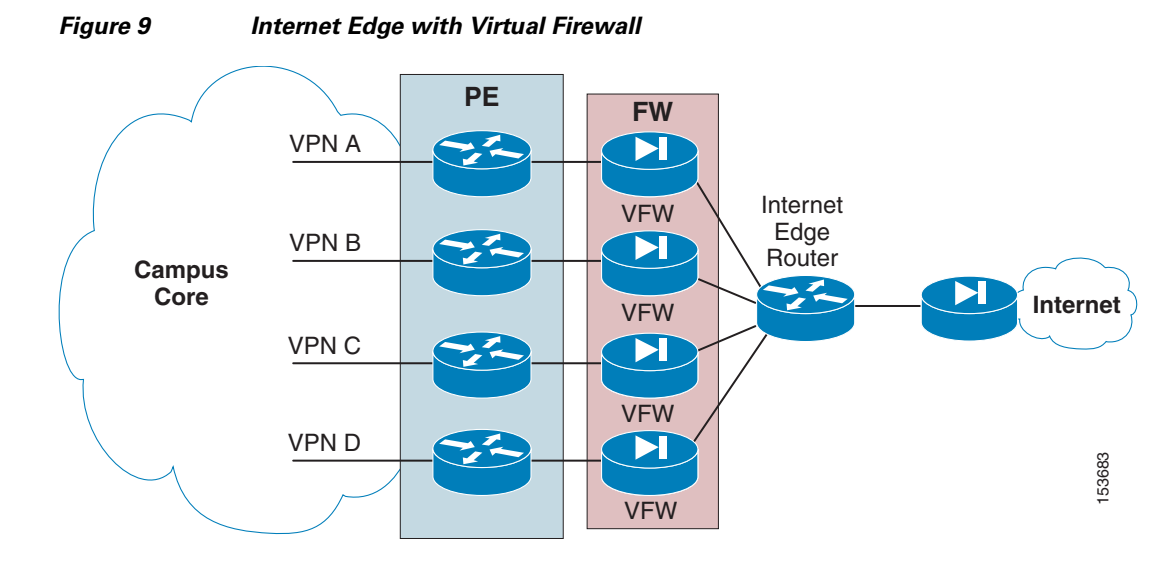

The concept of virtual firewalls or firewall contexts has been implemented on Cisco firewall appliances, as well as in the integrated FWSM for the Cisco Catalyst 6500. The integration of the firewall functionality onto the PE platform allows the topology shown to be consolidated onto a single physical device, as shown in [Figure](#page-13-1) 10. The logical topology remains unchanged. The firewall functionality is carried out by an FWSM within the PE, and the fusion router is implemented by the creation of a VRF inside the same PE. Also note, in [Figure](#page-13-1) 10, how the fusion VRF acts as a separate router.

<span id="page-13-1"></span>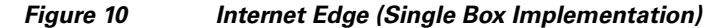

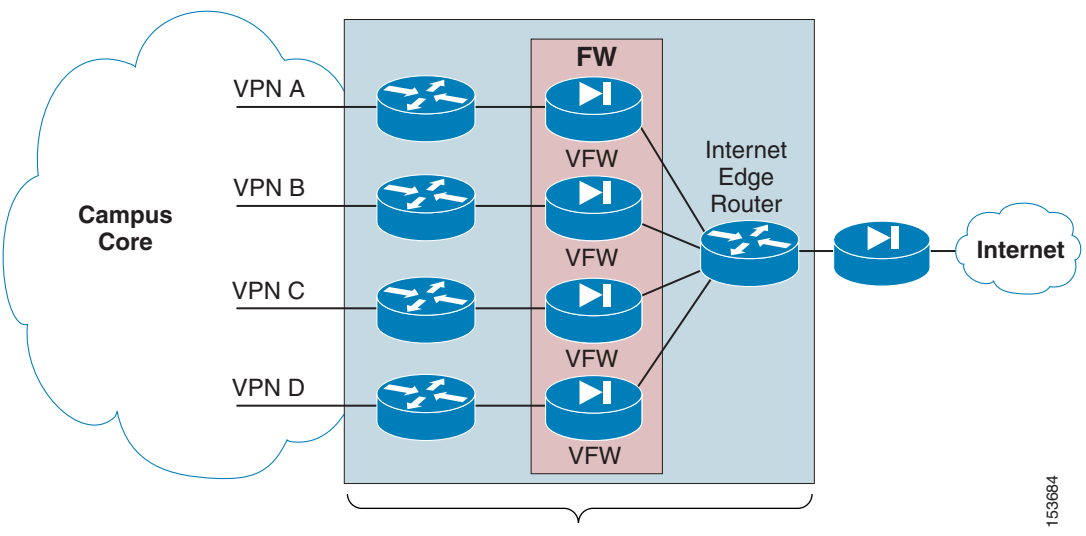

PE router + perimeter FW + internet edge router

To provide a resilient solution, Cisco recommends deploying a redundant pair of PE devices in the Internet edge, and equipping each one with its own firewall module.

The routing between the fusion router, the various contexts, and the VPNs must be configured with care. Because of its place in the topology, the fusion router has the potential to mix the routes from the various VPNs when exchanging routes dynamically with the various VPNs. The following two scenarios to prevent this can be considered, depending on the mode of operation of the firewall:

 **•** Firewall in routed mode

• Firewall in transparent mode

It is recommended to deploy the Internet edge separately from the data center shared services design. In effect, this creates two separate policy domains that can be layered together to create a stronger overall security posture. Inter-VPN traffic should be handled as outlined previously concerning how to share traffic between VPNs, and Internet edge traffic should be handled as a separate use case.

### <span id="page-14-0"></span>**Firewall in Routed Mode**

When configured for multiple contexts, the firewall in routed mode supports only static routing, so the mixing of VPN routes is not a concern. Connectivity between VPNs is achieved by the sole configuration of the fusion router. However, the firewalls are configured to allow only established connections (only connections that are initiated from inside of the firewall). Thus, all VPNs can reach the fusion router, and the fusion router can return traffic to all the VPNs. However, the VPNs are unable to communicate with each other through the fusion router unless very specific policies are set on the various firewall contexts to allow inter-VPN communication through the VPN perimeter gateway.

The static routing configuration for the perimeter gateway is illustrated in [Figure](#page-14-1) 11 and is described in the steps that follow the illustration. Details are provided for one VPN only; other VPNs require similar configuration. Note that Network Address Translation (NAT) can be used in this configuration because the firewalls are in routed mode, and this allows support for overlapping IP addresses in various VPNs.

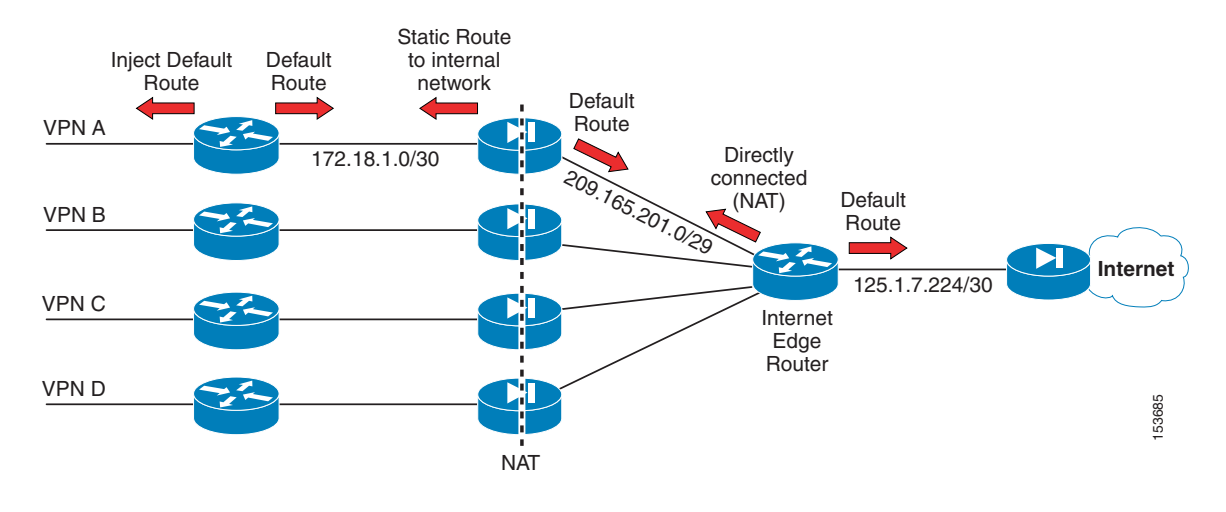

#### <span id="page-14-1"></span>*Figure 11 Firewalls in Routed Mode*

- **Step 1** Create a default route for the internal VRF (VPN-A): 6500-PE(config)**#ip route vrf** VPN-A 0.0.0.0 0.0.0.0 172.18.1.2
- **Step 2** Create a static route for the inside of the firewall to reach the internal networks: FWSM/VPN-A(config)**#route inside** 172.18.0.0 255.255.0.0 172.18.1.1
- **Step 3** Create a static default route for the outside of the firewall to send traffic to the fusion router or VRF: FWSM/VPN-A(config)**#route outside** 0.0.0.0 0.0.0.0 172.18.1.1
- **Step 4** Configure dynamic NAT functionality:

FWSM/VPN-A(config)**#global** (outside) 1 209.165.201.3-209.165.201.7 netmask 255.255.255.248 FWSM/VPN-A(config)**#nat** (inside) 1 172.18.0.0 255.255.0.0

Г

**Step 5** Allow outbound connectivity through the firewall (from the internal VPN-A toward the Internet):

FWSM/VPN-A(config)**#access-list allow\_any** extended permit ip any any log debugging FWSM/VPN-A(config)**#access-group allow-any** in interface inside

```
Note In this example, all IP traffic is allowed from the inside toward the Internet. Depending on the 
         characteristics of the specific VPN, the ACL can be restricted to allow only specific ports or protocols.
         The fusion router is able to reach the outside prefixes because they are directly connected. No 
         configuration is required.
Step 6 Create a static default route for the fusion router and VRF to communicate with the ISP: 
         6500-PE(config)#ip route vrf fusion 0.0.0.0 0.0.0.0 125.1.7.226
 Note This is the standard configuration for an Internet access router, and it is therefore not covered in detail 
         in this document.
Step 7 Insert the default route created in Step 1 into the routing protocol that is enabled in the context of the 
         VRF.
```
The configuration used here depends on the specific routing protocol deployed; the injection of the default route can generically be enabled through the **redistribute static** command. Also, the specific routing protocol needs to be enabled to advertise a default route.

### <span id="page-15-0"></span>**Firewall in Transparent Mode**

Deploying firewalls in transparent mode simplifies the routing, and allows complete functionality to be achieved by means of IGPs, as shown in [Figure](#page-15-1) 12.

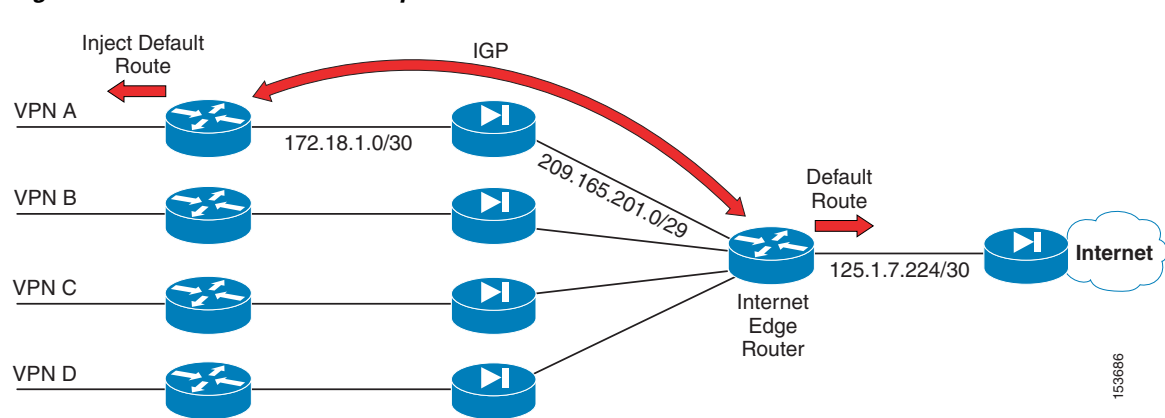

<span id="page-15-1"></span>*Figure 12 Firewalls in Transparent Mode*

The fusion router adds a default route into the IGP that is enabled in the context of each VRF. Because of the bridged nature of the firewalls, it is possible to establish the peering between the VRFs and the fusion router directly with an IGP. It is not possible to use the firewalls for NAT, so all VRFs must use valid and unique IP address spaces (no support for overlapping IP addresses).

This configuration is very simple and consists of the following steps. This is a standard Internet edge configuration and it must be done for each VPN.

**Step 1** Create a default route pointing to the Internet on the fusion router/VRF. For example:

ip route vrf fusion 0.0.0.0 0.0.0.0 125.1.7.226

- **Step 2** Advertise the default route in the IGP used between the fusion router and the VRFs at the PE.
- **Step 3** Filter the routing updates between the VRFs at the fusion router to avoid advertising routes from one VRF into another. The communication between VRFs is prevented by the default behavior of the firewall, which allows only internally initiated connections. Therefore, with the default firewall policies, a connection initiated from VPN A to VPN B is allowed through the VPN A firewall context, but is rejected by the VPN B context, because that would be considered an externally initiated connection. Cisco recommends keeping the routes from being populated across VRFs and allowing these updates to pass through only when you want inter-VRF communication.
- **Step 4** Include static ARP entries to allow the VPNs and the fusion VRF to communicate. Without the static ARP entries, the interfaces would all have the same MAC address and routing between them would not be possible.

arp vrf v2 10.136.22.248 0000.0000.0208 ARPA

## <span id="page-16-0"></span>**Centralized Web Authentication Services**

The use of a centralized web authentication mechanism might be required for several reasons, such as the following:

- Preventing unauthorized users from being able to exploit the enterprise network to connect to a specific shared resource (such as the Internet)
- **•** Enforcing the acceptance of a legal disclaimer before allowing access to protected resources from the enterprise network
- Creating a form of management control over the user session, with regard to such things as determining the maximum session duration, disabling access at any given moment (if needed), and having an audit trail to track user activity

**Note** The web authentication functionality can be leveraged to prevent the access to any generic area of the network. However, the most common application is to force users to authenticate before obtaining access to the Internet, so this is the scenario that is used for the rest of this section.

The clear advantage of the web authentication is that no specific software needs to be installed on the user machine to trigger the authentication process. This is a key factor, given the lack of control that an enterprise might have on the devices of specific categories of users (for example, guests). The web authentication process is triggered every time a user tries to access a website using any generic web browser, and usually causes the interception and redirection to a specific portal to allow the provision of authentication credentials (or even simply to confirm the acceptance of a legal disclaimer).

Г

In the design described in this document, the web authentication functionality is performed by a specific appliance deployed in-band (on the data path) in a centralized location. The user traffic must be enforced through the web authentication appliance for the initial interception and redirection processes to happen. At the same time, traffic still needs to flow through the device, even after the authentication process is completed (this is also true for the return traffic from the Internet).

Following the above approach, standalone web authentication platforms are typically deployed in the Internet edge of the enterprise network. Leveraging the network virtualization techniques previously covered, guest traffic is forced to the outside (untrusted) interface of the web authentication appliance, as shown in [Figure](#page-17-0) 13.

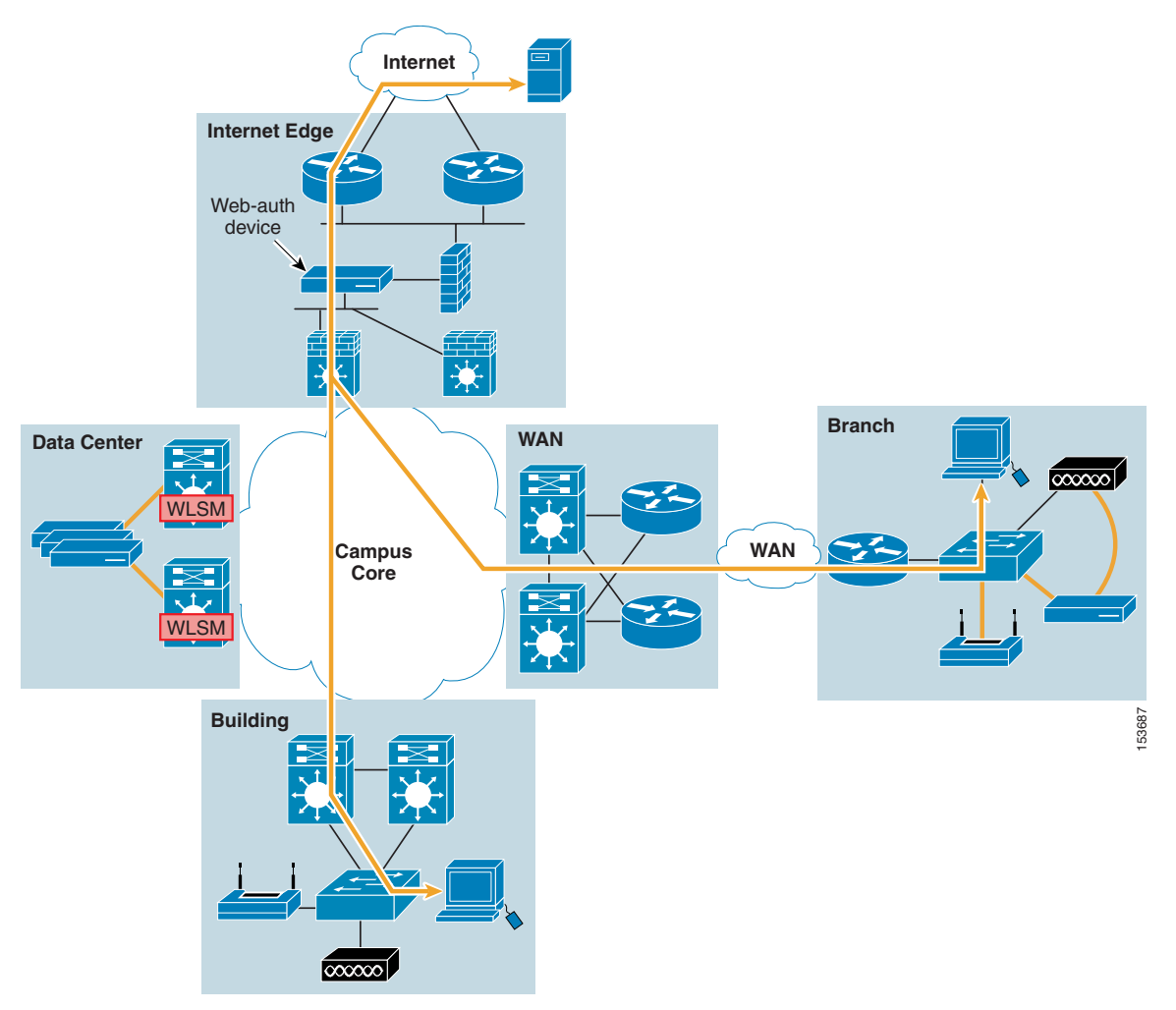

<span id="page-17-0"></span>*Figure 13 Web Authentication Leveraging a Centralized Appliance*

As shown in [Figure](#page-17-0) 13, deploying the web authentication device in a centralized manner means that all the traffic must be enforced through it, regardless of where it originated (either the campus edge or branch locations).

Currently, Cisco recommends the deployment of Cisco Clean Access, also known as Cisco NAC Appliance, which can be deployed as a standalone web authentication device (to be used for both wired and wireless traffic).

The following sections describe the relevant features for deploying Cisco Clean Access in a centralized manner for providing web-authentication services to the enterprise.

## <span id="page-18-0"></span>**Cisco Clean Access**

Cisco Clean Access is an easily deployed Network Admission Control (NAC) solution that can automatically detect, isolate, and clean infected or vulnerable devices that attempt to access the network, regardless of the access method. Cisco Clean Access identifies whether networked devices, such as laptops, personal digital assistants, or even game consoles, are compliant with the network security policies, and repairs any vulnerability before allowing network access.

The components of the Cisco Clean Access solution are the Clean Access Manager (CAM, the management station) and the Clean Access Server (CAS, the enforcement point), which run on Linux-based OS servers. When deploying Cisco Clean Access to provide web authentication, only the following subset of features is required:

- **•** Performance—Cisco Clean Access allows achieving 1 Gbps throughput with 2000 concurrent user authentications.
- **•** Customizable portal—CAS redirects users to a customizable splash web page.
- **•** Temporary credential management (access codes)—Starting with software release 3.5.8, an API is made available for dynamic token user access generation. This provides the following capabilities:
	- **–** Web access to the Cisco Clean Access API to create a user ID and associate an access code to be used as a password (valid for a specific day) and to assign the user to a role
	- **–** Ability to delete all users associated with that role for that day
	- **–** Ability to list all user names associated with that role

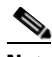

**Note** To leverage this API, the front-end website needs to be generated separately (it is not provided with Cisco Clean Access). Also, a limitation of this approach is the lack of billing capabilities (other than basic RADIUS accounting).

- Authentication, authorization, and accounting (AAA)—Cisco Clean Access provides support for user authentication within a local database, and can also leverage an external RADIUS server for authentication and accounting services.
- **•** Session management—At any point in time, it is possible to verify through the session management interface which users are connected to the network. The administrator can thus disconnect any user at any time if malicious activity is detected.
- **•** Bandwidth throttling—Shared or dedicated bandwidth can be assigned for each user role. This feature is not very common in enterprise deployments.
- **•** High availability—Cisco Clean Access supports two-node Clean Access Manager and server clusters in which a standby server backs up a primary server. The standby server monitors the health of the primary server via a heartbeat signal exchanged on a dedicated Ethernet or serial connection. If the standby server cannot detect a heartbeat signal from the primary server, it takes over the activities of the primary server.

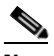

**Note** The failover process is stateful, so users do not need to re-authenticate when the standby server becomes active.

 $\mathbf{r}$ 

• Network scanning—Release 3.5(3) introduced support for multi-hop Layer 3 in-band deployments. This allows performing basic network scan functionality on clients that are not Layer 2 adjacent to the Clean Access Server. Note that to perform this network scan, there is no requirement to install any client software on the user machine. The operation is triggered simply by invoking a web browser.

A complete analysis of Cisco Clean Access characteristics and features is beyond the scope of this document. For more information, see the following URL: <http://www.cisco.com/en/US/partner/products/ps6128/index.html>

Some design considerations and configuration guidelines are provided in the following sections. Again, the assumption is that the CAS addresses have already been configured correctly, as shown in [Figure](#page-19-0) 14, and that there is network connectivity between the clients and the CAS itself.

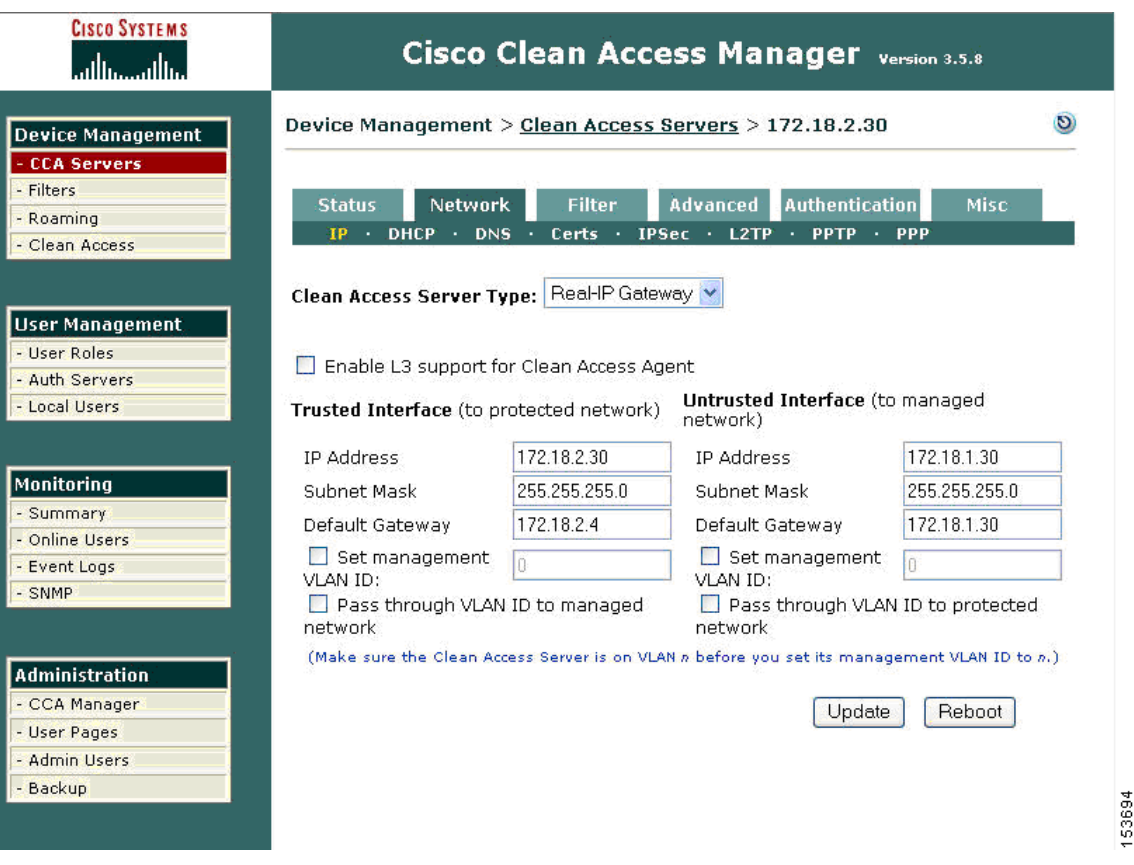

<span id="page-19-0"></span>*Figure 14 CAS Interface Configuration*

As you can see in [Figure](#page-19-0) 14, the CAS is provided with two interfaces. When deployed in a centralized design, the untrusted interface faces the internal network (where client connection attempts are received), and the trusted interface is the one facing the outside world. Also, to be deployed in a routed and centralized scenario, the CAS must be configured to work in Real-IP Gateway mode (working as a router from a network standpoint).

The configuration steps to achieve the web authentication capability are as follows.

**Step 1** Define a managed subnet.

a ka

For the CAS to activate the web authentication process, the source IP address of the received traffic needs to be originated from a managed subnet, which is configured as shown in [Figure](#page-20-0) 15.

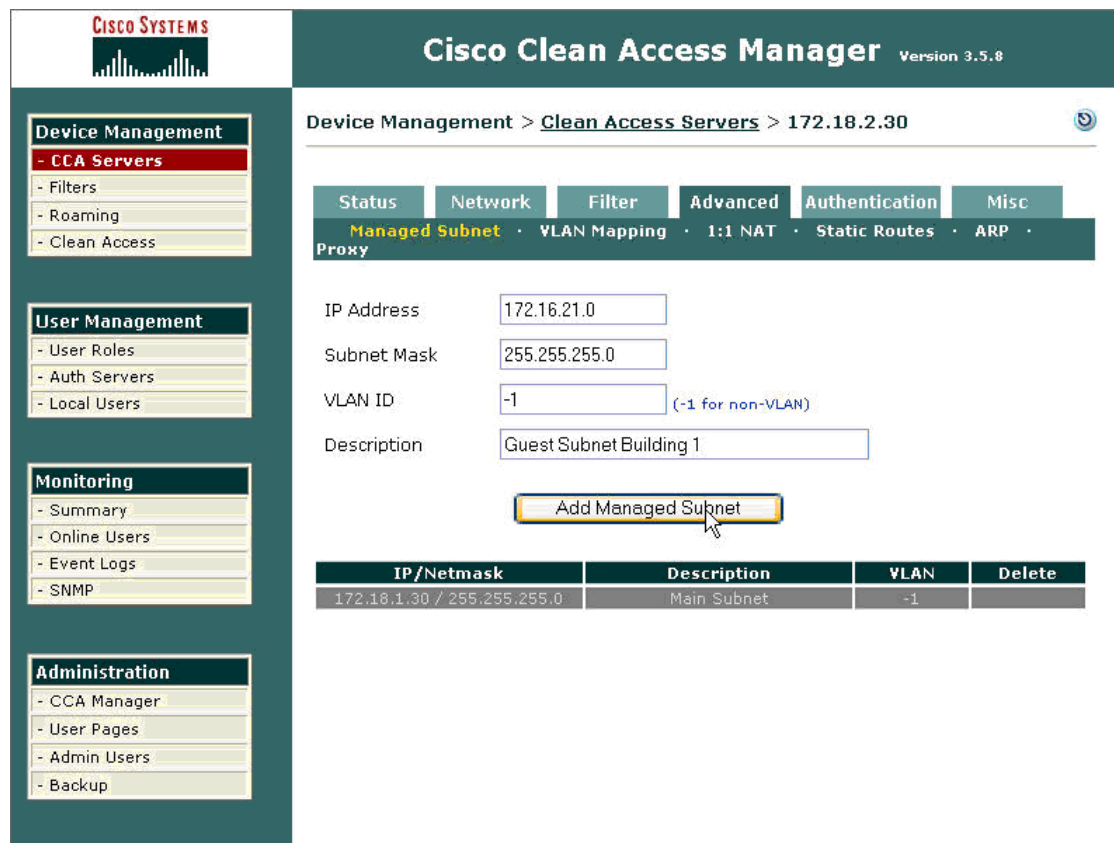

<span id="page-20-0"></span>*Figure 15 Defining a Managed Subnet*

**Step 2** Define static routing.

As shown in [Figure](#page-20-0) 15, the default gateway for the CAS is usually configured to point toward the outside world. As a consequence, to enable communication between the CAS and the users located in the remote subnets, you need to configure static routes, as shown in [Figure](#page-21-0) 16.

153695

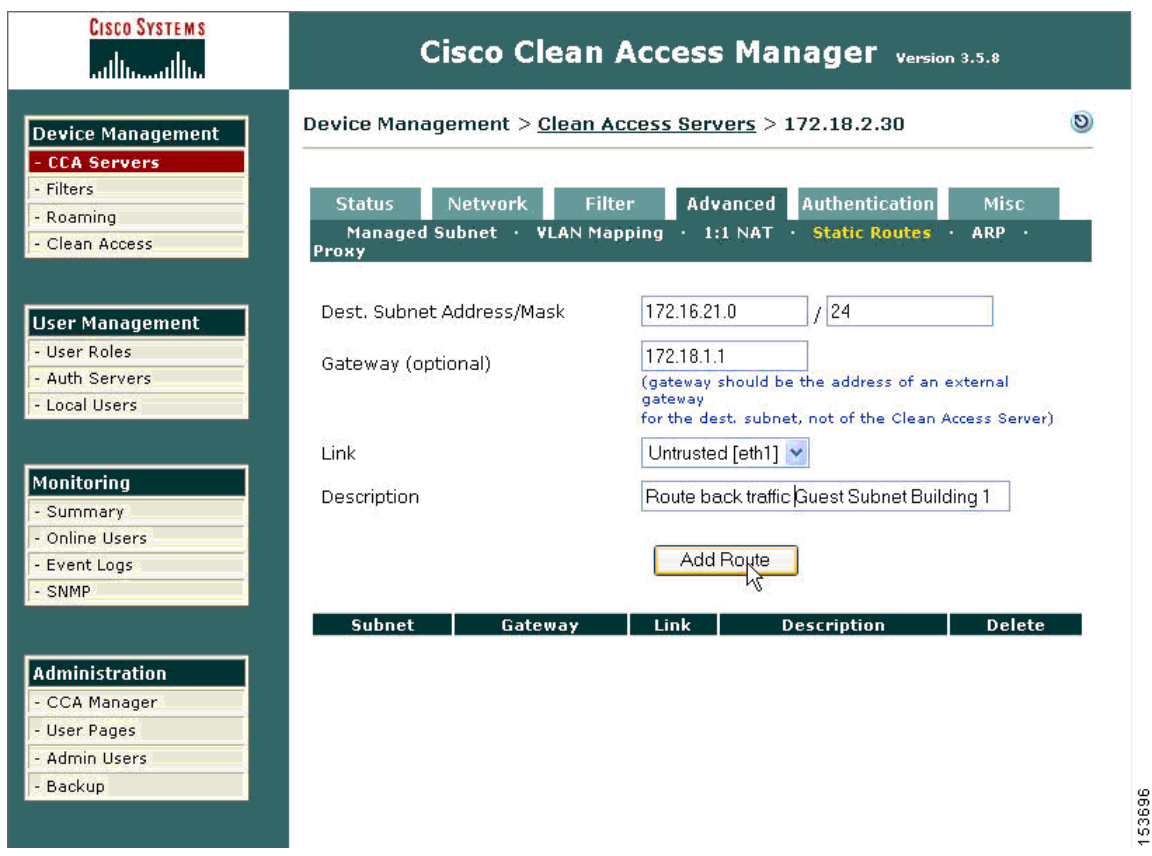

#### <span id="page-21-0"></span>*Figure 16 Configuring Static Routing*

#### **Step 3** Configure the DHCP server (optional).

The CAS can also be configured to perform DHCP services. However, this modality cannot be leveraged when deploying the CAS in a centralized design. The main reason for this is that the CAS was originally designed as a Layer 2 device (assuming Layer 2 adjacency with the clients). As a consequence, the CAS is able to provide IP addresses from different DHCP pools only when receiving the DHCP requests on different VLANs. This is not the case in a centralized scenario, where all the DHCP requests originated on the remote subnets are forwarded to the CAS by the remote network devices (leveraging the DHCP relay functionality) and are received on the same VLAN (assigned to the CAS untrusted interface). For this reason, the only solution is to leverage an external DHCP server.

#### **Step 4** Create Roles.

A useful feature that the Cisco Clean Access solution provides is the ability to define user roles and associate policies to them. In the guest Internet access example, there are two roles that are relevant:

- Unauthenticated role (predefined by default)—This represents the role to which all of the users are assigned before successfully authenticating.
- **•** Guest role—This must be explicitly configured, and represents the role to which the users are assigned after completing the web authentication process. The guest role can be created as shown in [Figure 17.](#page-22-0)

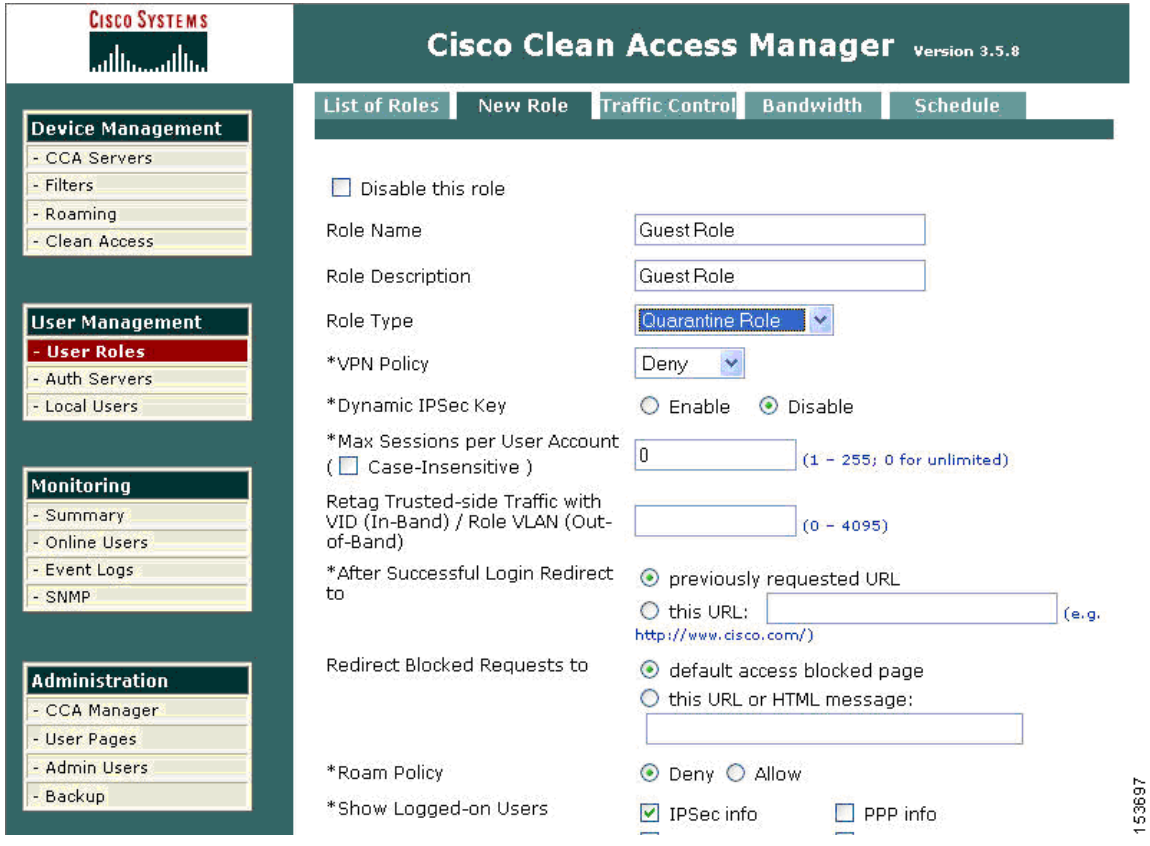

#### <span id="page-22-0"></span>*Figure 17 Creating a Guest Role*

Note that specific policies can be applied to each role. These policies have the format of router ACLs and can allow or deny any type of traffic based on Layer 3 or Layer 4 information. For this specific example, assuming that DHCP and DNS services are offered by an external server placed on the external side of CAS, it is mandatory to enable a policy to allow DHCP and DNS requests for the user belonging to the unauthenticated role because these processes are required before the web authentication can be triggered. These specific policies are shown in [Figure](#page-23-0) 18.

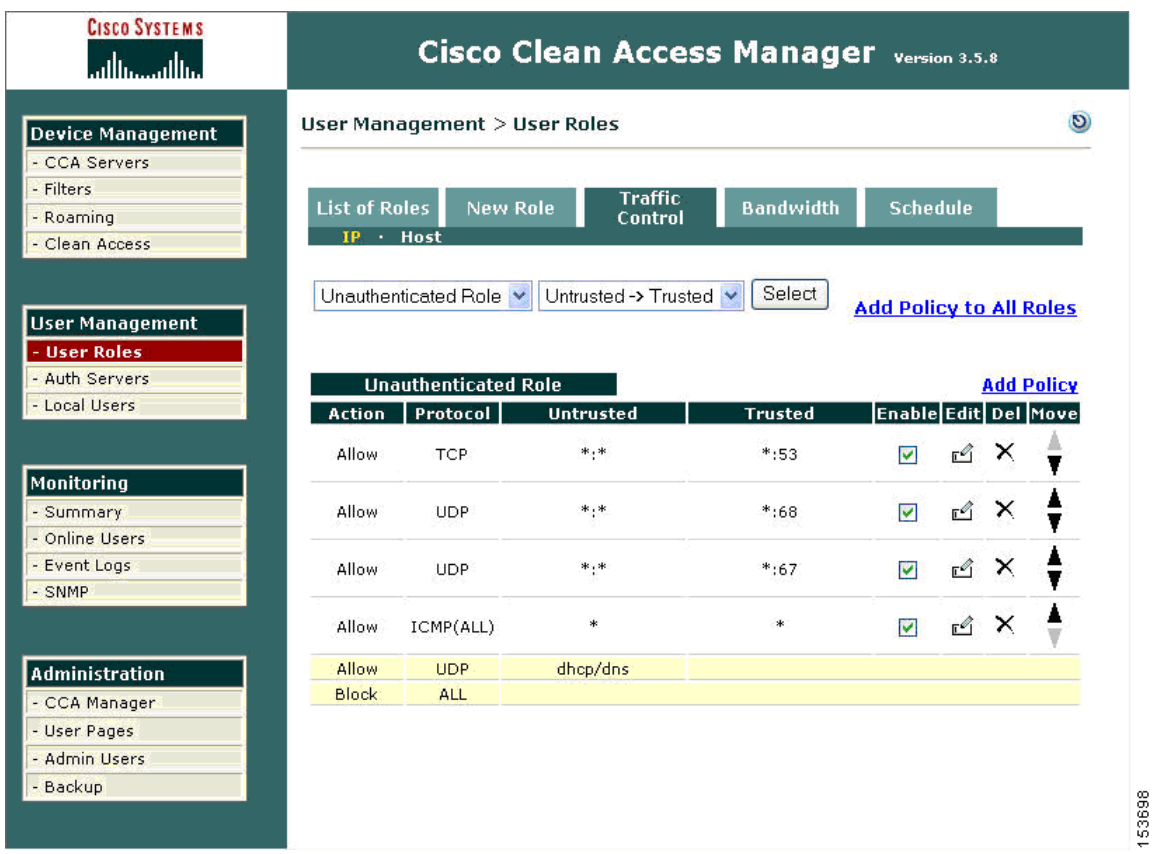

<span id="page-23-0"></span>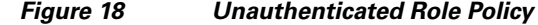

For the guest role (and for any other defined role), it is the responsibility of the network administrator to specify the particular policy that needs to be enabled. In this example, all IP traffic is allowed (see [Figure](#page-24-0) 19).

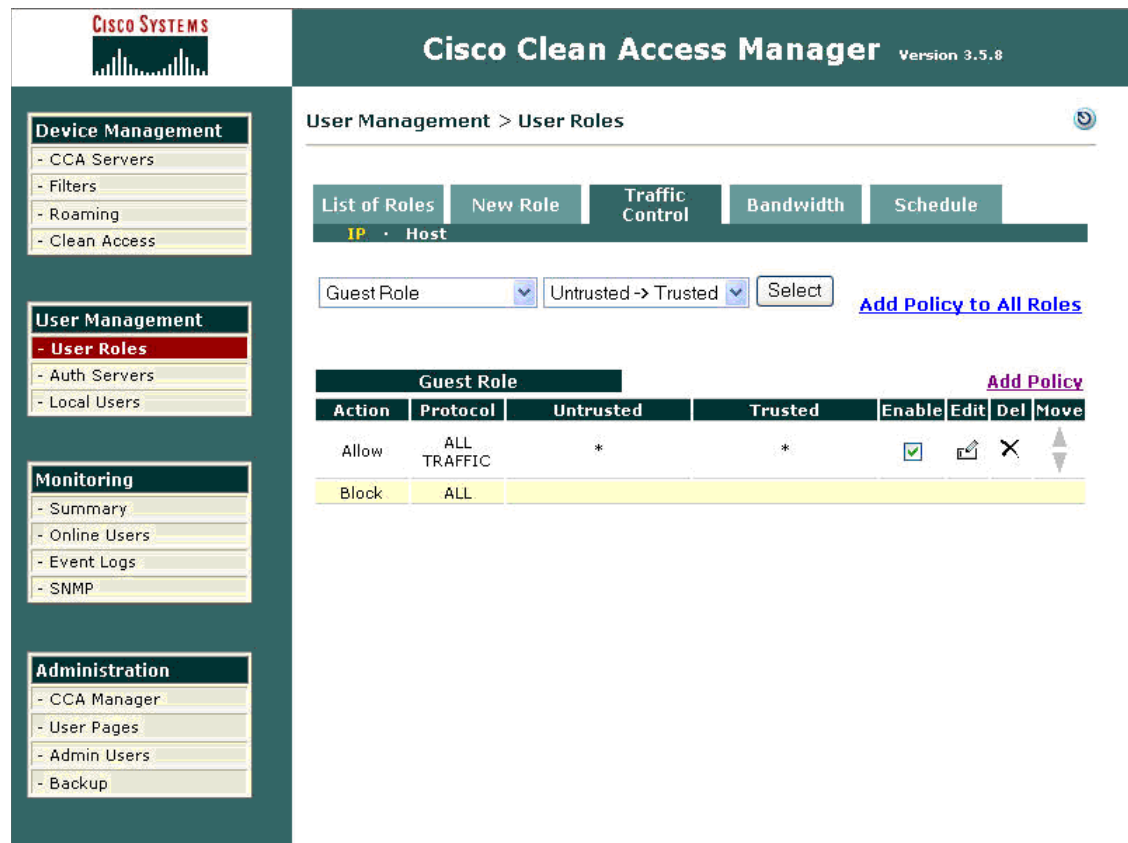

#### <span id="page-24-0"></span>*Figure 19 Guest Role Policy*

**Step 5** Test connectivity to the Internet.

When a client launches the web browser and tries to connect to the Internet, the traffic is enforced through the CAS, the interception mechanism is invoked, and the Login screen is displayed to allow the user to enter the authentication credentials (see [Figure](#page-25-0) 20). Note that the credential for the user can be created locally on the CAM or on a backend authentication server. See the Cisco Clean Access documentation for more information on how to do this at the following URL: <http://www.cisco.com/en/US/partner/products/ps6128/index.html>

153699

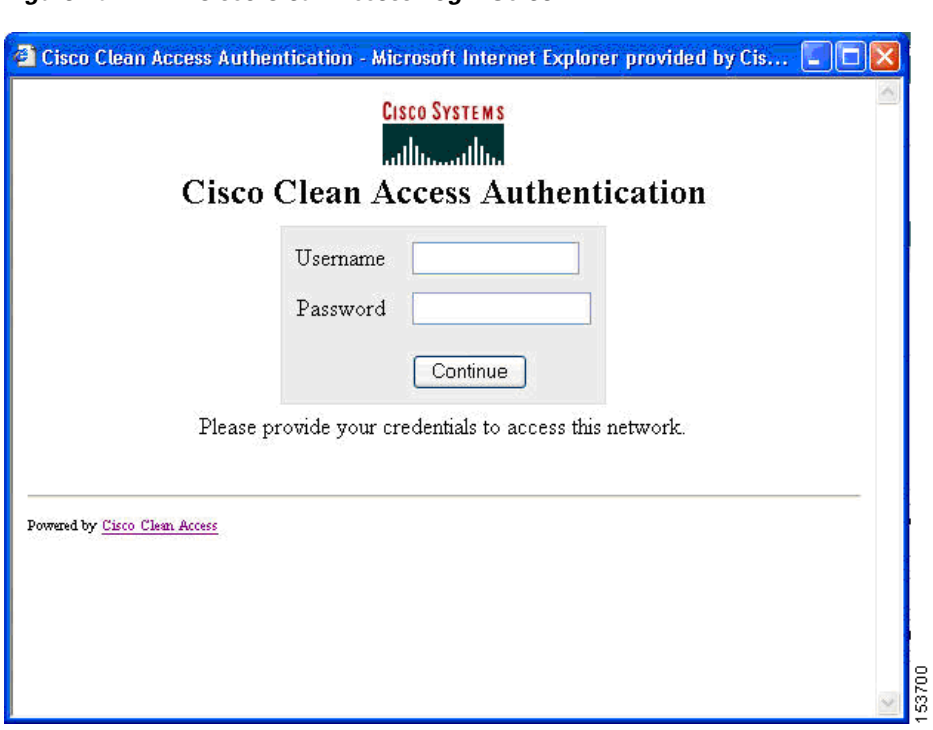

After entering a valid code and the correct name, the user is allowed to connect to the Internet according to the specific policies configured in the previous step.

### <span id="page-25-0"></span>*Figure 20 Cisco Clean Access Login Screen*